# FAQ TableFixr

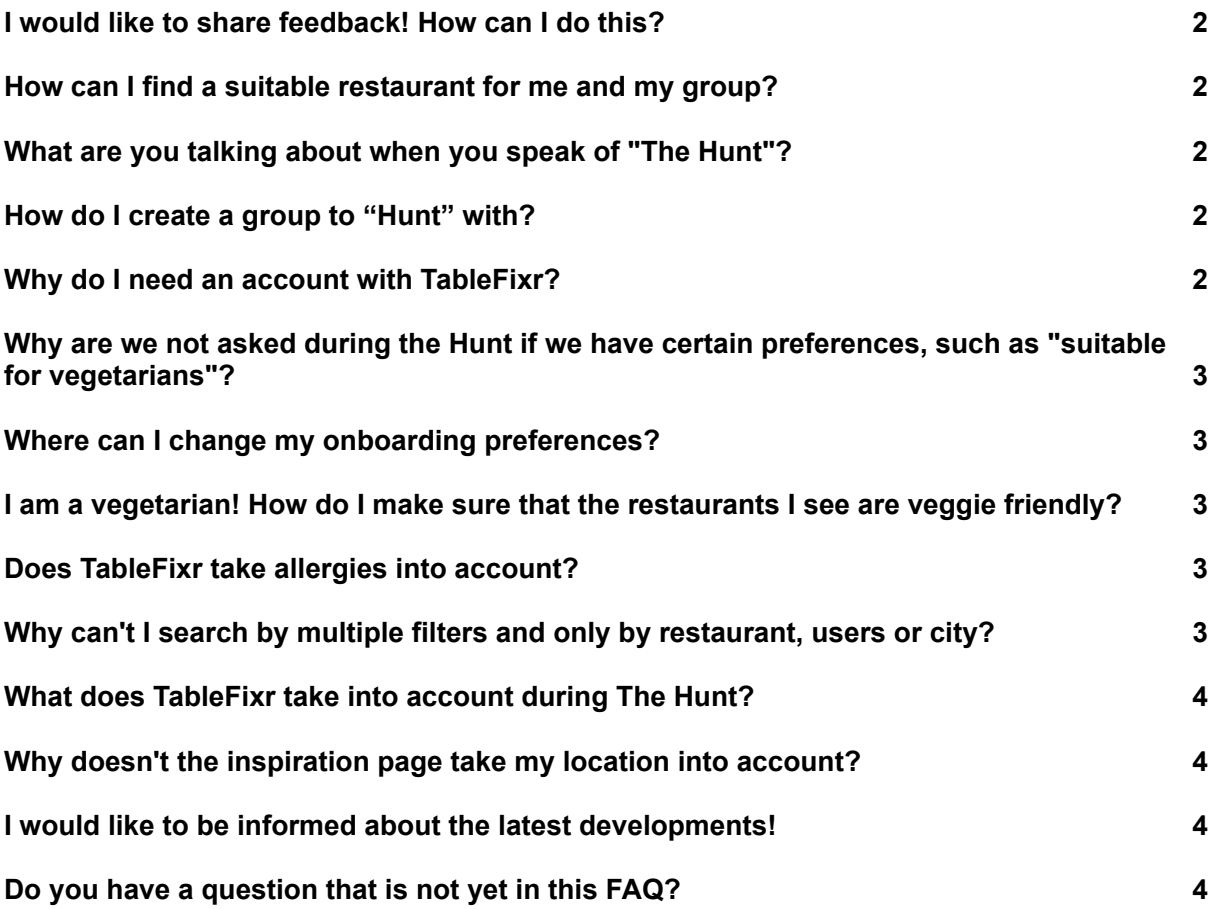

## <span id="page-1-0"></span>**I would like to share feedback! How can I do this?**

We have created a Google Form especially for feedback that you can use indefinitely; every time you encounter a bug, a problem, or you are not, or just very happy about something. You can find it via the following link: https://forms.gle/RzwpYAb7LqYHnwgs9

You can also join our "TableFixr Club". Here we will ask more specific questions to our users, but we also want to build a real community!

You can find us here: <https://www.facebook.com/groups/623829545156685>

#### <span id="page-1-1"></span>**How can I find a suitable restaurant for me and my group?**

You can do this by starting "The Hunt" with your group! Click on the arrow, select your group and answer the questions. Then TableFixr will choose a restaurant for you that meets the preferences of everyone in the group (e.g. one person is vegan, but the rest likes to eat meat).

These preferences are predefined by the "onboarding" that you went through when creating an account.

#### <span id="page-1-2"></span>**What are you talking about when you speak of "The Hunt"?**

We have called the search for a suitable restaurant for you and your party "The Hunt". This means that TableFixr hunts for you among the many restaurants that Belgium has to offer and tries to find the most perfect choice. Taking into account your preferences and those of your friends, your lover, your colleagues, your parents or whoever you want to go out with.

## <span id="page-1-3"></span>**How do I create a group to "Hunt" with?**

Click on the group icon (the three heads) and edit an existing group or create one by clicking on "create".

Then fill in a group name, the type of group and click on "add user" to add someone to your group.

Is the person not yet in your contact list? Then you can still invite them by clicking on "share the link". Your friend can download the app via the link attached to this message.

Please note: once they have downloaded the app, they must click on the link again in order to be added!

#### <span id="page-1-4"></span>**Why do I need an account with TableFixr?**

TableFixr is all about personalization. We can only do this if we know you a little bit! Therefore, we require some information about you and your party. This way, you can be sure that the restaurant meets the preferences of everyone in your group.

# **Why are we not asked during the Hunt if we have certain preferences, such as "suitable for vegetarians"?**

We already asked these questions during onboarding. What TableFixr does for you is to take away the tedious process of having to collect and then enter all the preferences of your group. Because every member has done this when they created their profile, we don't have to ask them every time.

Is someone in your group a vegetarian, and has they added this to their profile? Then the app takes this into account every time you go hunting with your group.

## <span id="page-2-0"></span>**Where can I change my onboarding preferences?**

Everyone changes! Suppose you have become a vegetarian, and you only want to get veggie friendly restaurants recommended (or vice versa), you can go to your profile by clicking on your profile picture in the menu bar. Then click on the settings icon (the 3 horizontal bars at the top right). Here you will see "Preferences" and can change which recommendations you want to receive. You may tick anything that applies. For example, we understand that you might be interested in both "healthy" and "fast food"! After all, every day is different.

# <span id="page-2-1"></span>**I am a vegetarian! How do I make sure that the restaurants I see are veggie friendly?**

Click on "veggie" and "vegan" when you are going through onboarding, and we will give you recommendations that meet these criteria. You didn't do this at onboarding? No problem! Go to your profile by clicking on your profile picture in the menu bar. Then click on the settings icon (the 3 horizontal bars at the top right). Here you will see "preferences" and can change which recommendations you want to receive.

## <span id="page-2-2"></span>**Does TableFixr take allergies into account?**

Allergy-friendly is definitely one of the features we want to offer, but at the moment we cannot guarantee it. This is because this often cannot be deduced from the website and therefore has to be examined on a case-by-case basis. Lactose-free can be taken into account through "vegan friendly". We are working on this and hope that the app will be able to help you in the future!

Please note: in case of allergies, we always recommend contacting the restaurant in advance, as we cannot guarantee that allergy-friendly restaurants never change their policy without informing TableFixr.

## <span id="page-2-3"></span>**Why can't I search by multiple filters and only by restaurant, users or city?**

TableFixr is not meant to be a new search engine for restaurants, but is a personal assistant that takes on this job for its users. You no longer have to ask each person what their preferences or diets are. Invite them to the group and TableFixr will find a restaurant that takes all these things into account.

# <span id="page-3-0"></span>**What does TableFixr take into account during The Hunt?**

In this version, we first want to hear what our users find important in the search. Of course, the basic preferences are already taken into account:

- Where do you want to eat?
- In which radius and by which means of transport?
- Do you want to have breakfast, lunch or dinner?
- What price range?
- Are you a vegetarian or vegan?

What do you think is important? Be sure to let us know in our feedback form via the following link: <https://forms.gle/RzwpYAb7LqYHnwqs9>

Or leave a message in the TableFixr Club: <https://www.facebook.com/groups/623829545156685>

#### <span id="page-3-1"></span>**Why doesn't the inspiration page take my location into account?**

The lists on the inspiration page revolve around certain themes and could be a bit short if we were to limit ourselves to one location. And that way, you also get to see a bit of Belgium!

But if you want inspiration in your neighbourhood, you can start matching by clicking on the bow and arrow icon ("The Hunt") and then entering the desired location.

#### <span id="page-3-2"></span>**I would like to be informed about the latest developments!**

Awesome that you are so passionate! You can join our **[TableFixr Club](https://www.facebook.com/groups/623829545156685)** on Facebook to get the latest news, and you can also subscribe to our newsletter on this [website.](http://blog.tablefixr.com) Just click on the pink "subscribe" button in the bottom right corner, and you will be added to our mailing list.

Don't worry! We hate spam and will be careful what we send you.

Be sure to also follow our blog for inspiration.

## <span id="page-3-3"></span>**Do you have a question that is not yet in this FAQ?**

Send us your question using the feedback form via the link below. Don't forget to include your e-mail address if you want to be contacted for the answer: <https://forms.gle/RzwpYAb7LqYHnwqs9>

Or leave a message in the TableFixr Club: <https://www.facebook.com/groups/623829545156685>

This FAQ was last updated on 18 November 2021